## Harici Aygıtlar Kullanıcı Kılavuzu

© Copyright 2008 Hewlett-Packard Development Company, L.P.

Bu belgede yer alan bilgiler önceden haber verilmeksizin değiştirilebilir. HP ürünleri ve hizmetlerine ilişkin garantiler, bu ürünler ve hizmetlerle birlikte gelen açık garanti beyanlarında belirtilmiştir. Bu belgede yer alan hiçbir şey ek garanti oluşturacak şeklinde yorumlanmamalıdır. HP, işbu belgede yer alan teknik hatalardan veya yazım hatalarından ya da eksikliklerden sorumlu tutulamaz.

Birinci Basım: Temmuz 2008

Belge Parça Numarası: 482387-141

### **Ürün bildirimi**

Bu kullanıcı kılavuzunda çoğu modelde ortak olan özellikler anlatılmaktadır. Bazı özellikler bilgisayarınızda olmayabilir.

# *içindekiler*

#### **USB aygıtı kullanma**

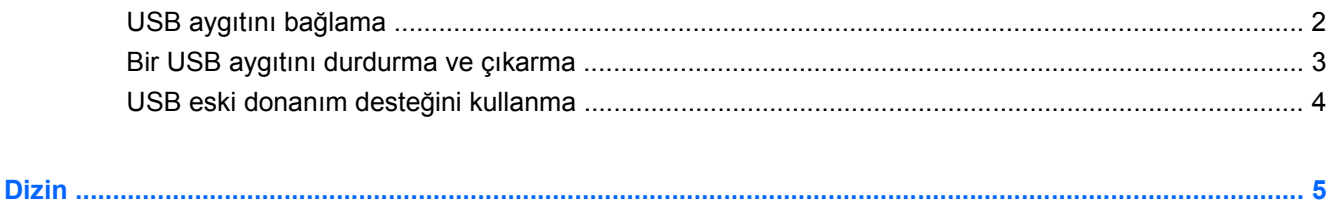

## <span id="page-6-0"></span>**USB aygıtı kullanma**

Evrensel Seri Veri Yolu (USB), USB klavyesi, fare, sürücü, yazıcı, tarayıcı veya hub gibi isteğe bağlı bir ürünü bağlamak için kullanılan donanım arabirimidir.

Bazı USB aygıtları için, genelde aygıtla birlikte gelen ek destek yazılımları gerekebilir. Aygıta özgü yazılımlar hakkında daha fazla bilgi için, aygıtın üreticinin yönergelerine bakın.

Modeline bağlı olarak, bilgisayarda USB 1.0, USB 1.1 ve USB 2.0 aygıtlarını destekleyen en çok 3 USB bağlantı noktası bulunabilir. USB hub, bilgisayarla kullanılabilecek ek USB bağlantı noktaları sağlar.

## <span id="page-7-0"></span>**USB aygıtını bağlama**

- **DİKKAT:** USB konektörünün hasar görmesini önlemek için, USB aygıtını bağlarken çok az güç uygulayın.
	- ▲ Bir USB aygıtını bilgisayara bağlamak için, aygıtın USB kablosunu USB bağlantı noktasına takın.

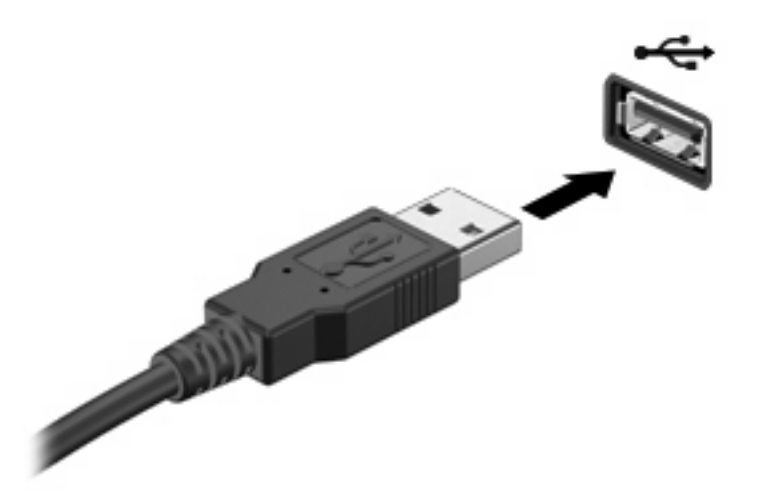

Aygıt algılandığında bir ses duyacaksınız.

**Y** NOT: Bir USB aygıtını ilk kez bağladığınızda, görev çubuğunun en sağındaki bildirim alanında "Aygıt sürücüsü yazılımı yükleniyor" mesajı görüntülenir.

## <span id="page-8-0"></span>**Bir USB aygıtını durdurma ve çıkarma**

**DİKKAT:** Bilgi kaybını veya sistemin yanıt vermeme durumuna geçmesini önlemek için, USB aygıtını çıkarmadan önce durdurun.

**DİKKAT:** USB konektörünün hasar görmesini önlemek için, USB aygıtını çıkarırken kablodan çekmeyin.

Bir USB aygıtını durdurmak ve çıkarmak için:

- **1.** Görev çubuğunun en sağındaki bildirim alanında bulunan **Donanımı Güvenle Kaldır** simgesini çift tıklatın.
- **NOT:** Donanımı Güvenle Kaldır simgesini görüntülemek için bildirim alanındaki **Gizli Simgeleri Göster** simgesini (**<** veya **<<**) tıklatın.
- **2.** Listeden aygıt adını tıklatın.

**NOT:** USB aygıtı listede değilse, onu çıkarmadan önce aygıtı durdurmanız gerekmez.

- **3. Durdur**'u ve ardından **Tamam**'ı tıklatın.
- **4.** Aygıtı çıkarın.

### <span id="page-9-0"></span>**USB eski donanım desteğini kullanma**

USB eski donanım desteği (varsayılan olarak etkindir) aşağıdaki eylemlere olanak tanır:

- USB klavye, fare ya da başlatma sırasında veya MS-DOS tabanlı bir program veya yardımcı programda USB bağlantı noktasına bağlı bir hub kullanma
- İsteğe bağlı harici MultiBay veya isteğe bağlı önyükleme yapılabilir bir USB aygıtı kullanma

Geriye dönük USB desteği fabrika ayarlarında etkindir. Computer Setup yardımcı programında geriye dönük USB desteğini devre dışı bırakmak veya yeniden etkinleştirmek için şu adımları izleyin:

- **1.** Bilgisayarı açıp veya yeniden başlatıp, ekranın alt tarafında "Press the ESC key for Startup Menu" (Başlangıç Menüsüne gitmek için ESC tuşuna basın) mesajı görüntülendiğinde esc tuşuna basın.
- **2.** BIOS Kurulum programına girmek için f10 tuşuna basın.
- **3.** Bir işaret aygıtını veya ok tuşlarını kullanarak **System Configuration** (Sistem Yapılandırması) **> Device Configurations** (Aygıt Yapılandırmaları) öğesini seçin.
- **4.** Geriye dönük USB desteğini devre dışı bırakmak için **USB legacy support** (Geriye dönük USB desteği) yanındaki **Disabled** (Devre Dışı) öğesini tıklatın. Geriye dönük USB desteğini tekrar etkinleştirmek için **USB legacy support** (Geriye dönük USB desteği) yanındaki **Enabled** (Etkin) öğesini tıklatın.
- **5.** Yaptığınız değişiklikleri kaydedip Computer Setup programından çıkmak için ekranın sol alt köşesindeki **Save** (Kaydet) öğesini tıklatın ve ekrandaki yönergeleri uygulayın.

– veya –

Ok tuşlarını kullanarak **File** (Dosya) **> Save changes and exit**'i (Değişiklikleri kaydet ve çık) seçin ve ekrandaki yönergeleri izleyin.

Bilgisayar yeniden başlatıldığında değişiklikleriniz etkili olur.

## <span id="page-10-0"></span>**Dizin**

#### **B**

bağlantı noktaları USB [1](#page-6-0)

#### **H**

hub'lar [1](#page-6-0)

#### **K**

kablolar USB [2](#page-7-0)

#### **U**

USB aygıtları açıklama [1](#page-6-0) bağlama [2](#page-7-0) çıkarma [3](#page-8-0) durdurma [3](#page-8-0) USB bağlantı noktaları, belirleme [1](#page-6-0) USB eski donanım desteği [4](#page-9-0) USB hub'ları [1](#page-6-0) USB kablosu, bağlama [2](#page-7-0)

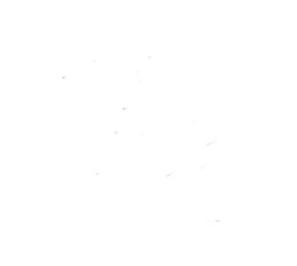